**SONY** 

4-433-536-**21**(1) (LV)

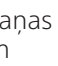

# 1 **Skaļruņu uzstādīšana**

# 2 **Skaļruņu pievienošana**

# STR-DA5800ES

#### Ātrās uzstādīšanas norādījumi

 Šajos ātrās uzstādīšanas norādījumos aprakstīts, kā pievienot skaļruņus, zemfrekvenču skaļruni, monitoru un Blu-ray Disc atskaņotāju, lai varētu klausīties vairākkanālu ieskaujošo skaņu. Detalizētu informāciju skatiet uztvērēja komplektācijā iekļautajās lietošanas instrukcijās.

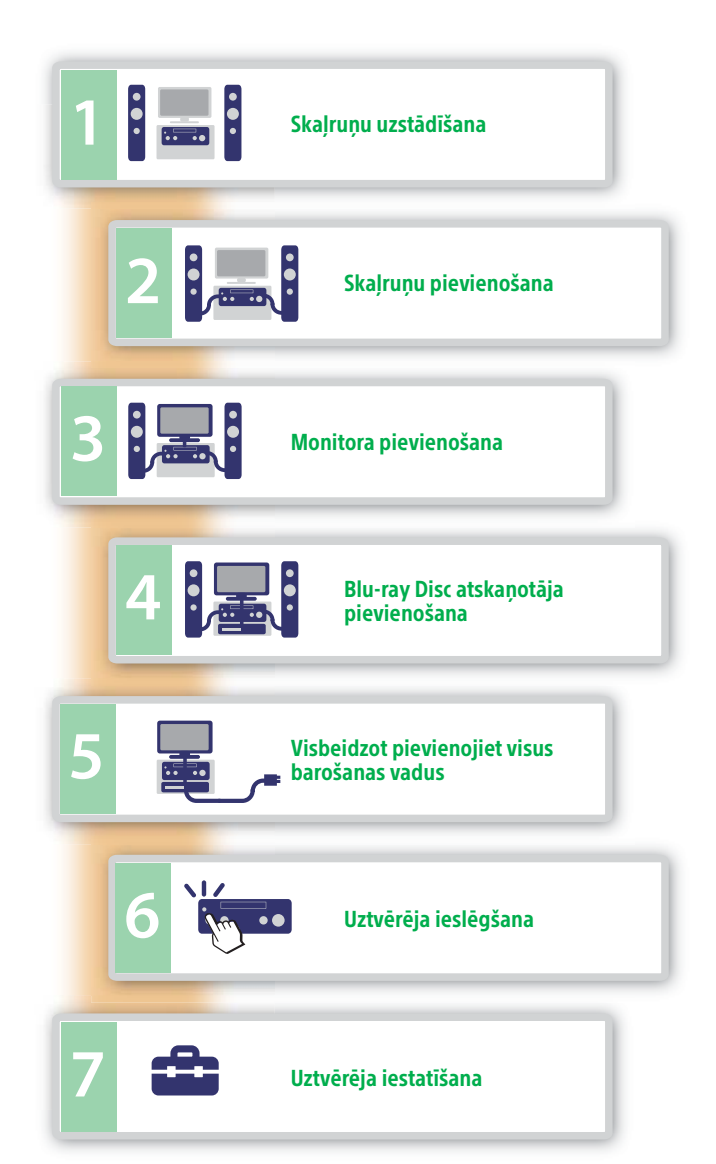

 Attēlā pa kreisi redzama 9.1 kanālu skaļruņu sistēma ar 9 skaļruņiem (priekšējie, priekšējie augšējie, ieskaujošās skaņas, ieskaujošās skaņas aizmugures un centrālais skaļrunis) un vienu zemfrekvenču skaļruni. Attēlā pa labi redzama 7.1 kanālu skaļruņu sistēma ar 7 skaļruņiem (priekšējie, ieskaujošās skaņas, ieskaujošās skaņas aizmugures un centrālais skaļrunis) un vienu zemfrekvenču skaļruni.

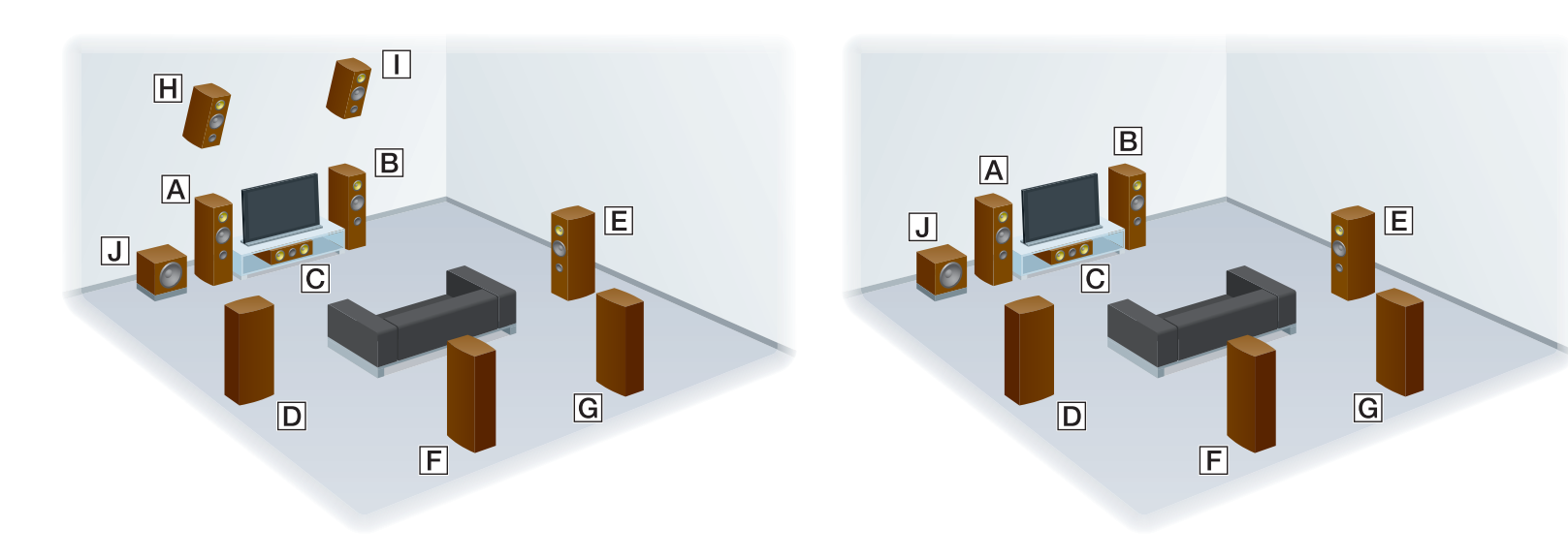

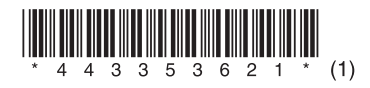

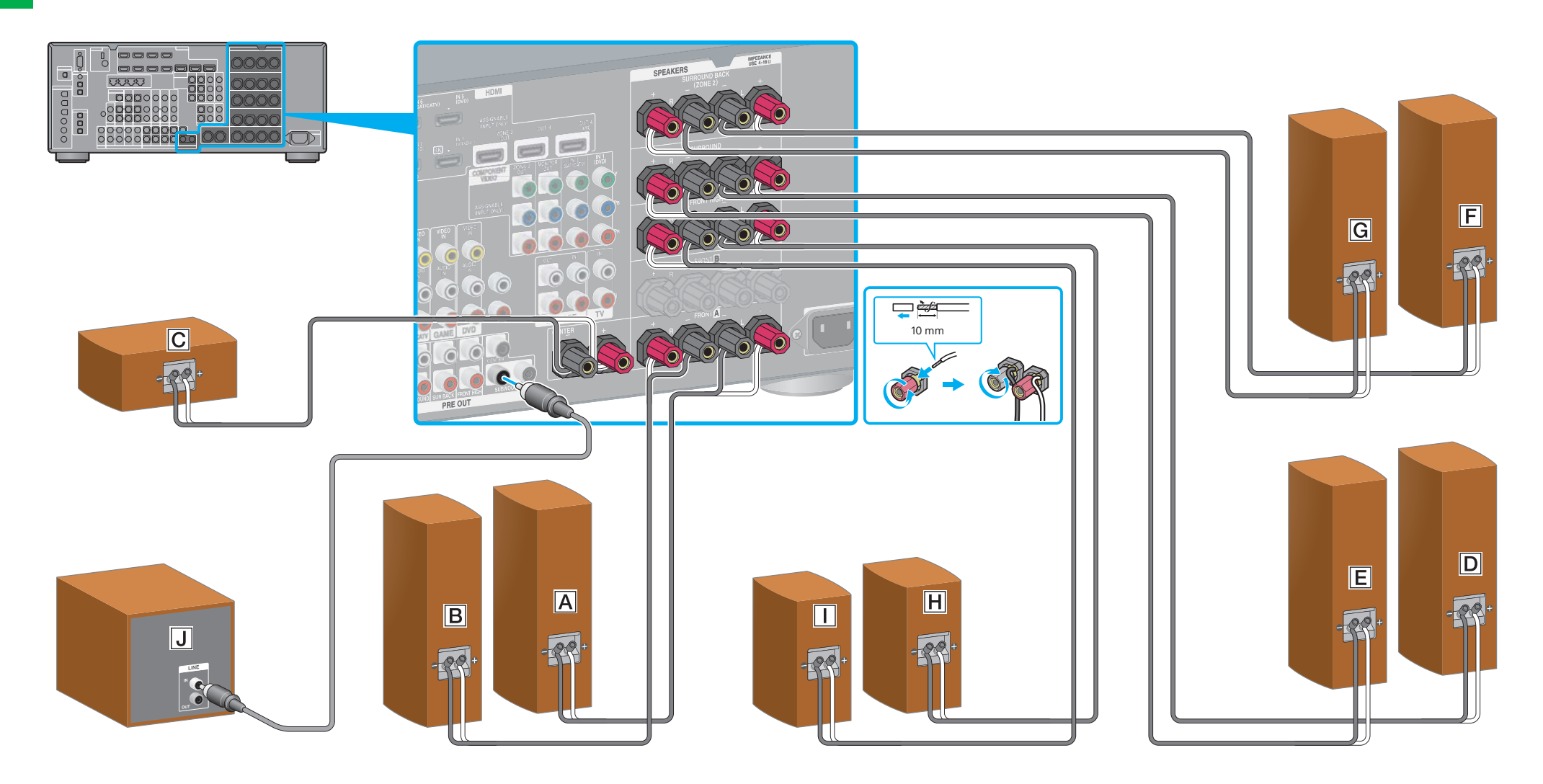

- 
- 
- Priekšējais kreisais skaļrunis
- Priekšējais labais skaļrunis
- C Centrālais skaļrunis
- D leskaujošās skaņas kreisais skaļrunis
- Ieskaujošās skaņas labais skaļrunis
- Ieskaujošās skaņas aizmugures kreisais skaļrunis
- **G** leskaujošās skaņas aizmugures labais skaļrunis
- Kreisais augšējais skaļrunis
- Labais augšējais skaļrunis
- Zemfrekvenču skaļrunis

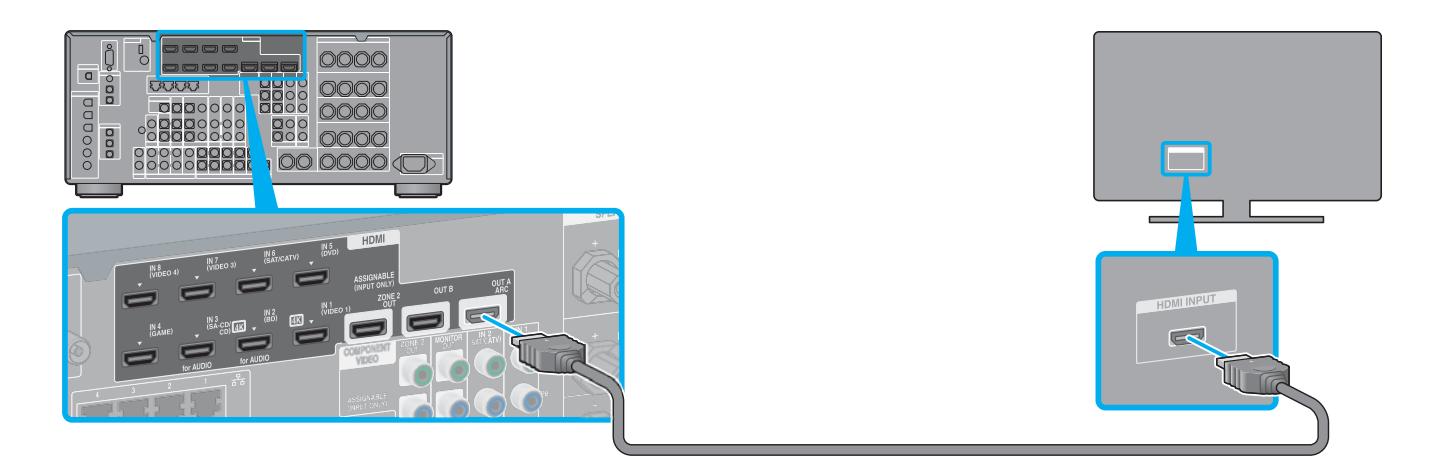

### 4 **Blu-ray Disc atskaņotāja pievienošana**

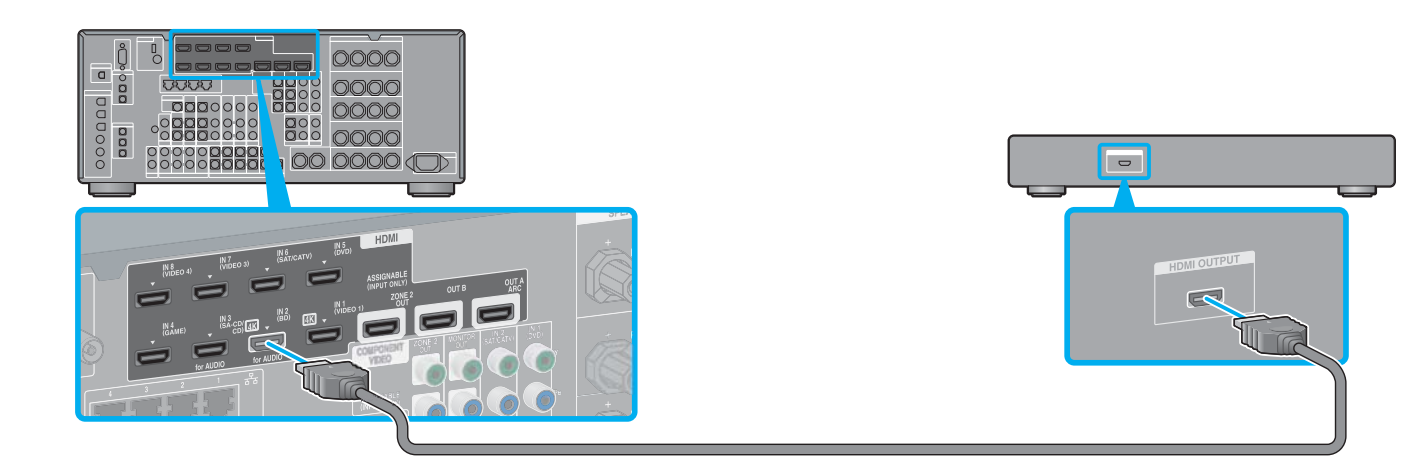

# 5 **Visbeidzot pievienojiet visus barošanas vadus**

# 6 **Uztvērēja ieslēgšana**

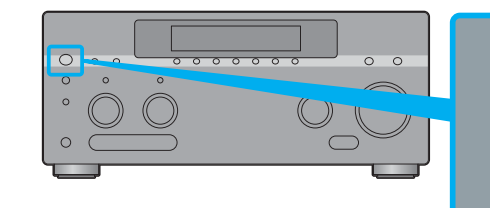

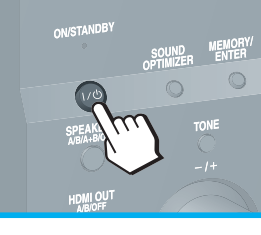

# 7 **Uztvērēja iestatīšana**

### **Pēc 1.–7. darbības paveikšanas sāciet atskaņošanu Blu-ray Disc atskaņotājā.**

 $\rightarrow$ 

#### **Piezīmes**

- Sākot uztvērēja darbināšanu, vispirms noteikti nospiediet tālvadības pults pogu AMP. Citādi nākamās darbības, iespējams, netiks nodotas uztvērējam.
- Iestatiet Blu-ray Disc atskaņotāju tā, lai tas varētu izvadīt vairākkanālu audio signālu. Sony Blu-ray Disc atskaņotājam pārbaudiet, vai opcijām Audio (HDMI), DSD Output Mode, Dolby Digital/DTS, Dolby Digital un DTS ir atbilstoši iestatīta vērtība Auto, On, Bitstream, Dolby Digital un DTS (spēkā no 2012. gada 1. augusta).

### **Izmantojot uztvērēju, varat ērti baudīt interneta video saturu.**

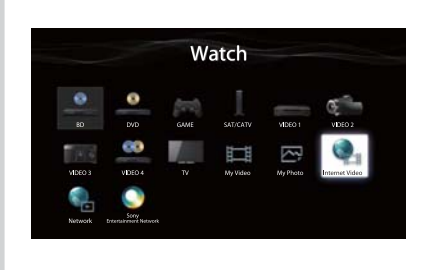

 Pēc savienojumu izveides un iestatījumu veikšanas, kā parādīts augstāk, maršrutētājam ar LAN kabeļa palīdzību pievienojot uztvērēju, interneta video varat baudīt, vienkārši izvēloties nepieciešamo saturu.

 Detalizētu informāciju par LAN kabeļa pievienošanu skatiet uztvērēja komplektācijā iekļauto lietošanas instrukciju sadaļā "5: Pievienošana tīklam". Detalizētu informāciju par darbināšanu skatiet uztvērēja komplektācijā iekļauto lietošanas instrukciju sadaļā

"Interneta video".

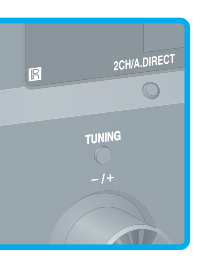

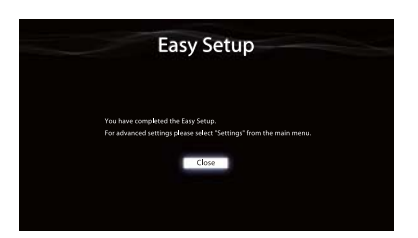

Pārslēdziet TV ieeju uz to, kurai ir pievienots uztvērējs. Pirmo reizi ieslēdzot uztvērēju, TV ekrānā tiek rādīts līguma EULA ekrāns. Piekrītiet līgumam EULA, lai pārietu pie funkcijas Easy Setup ekrāna, pēc tam iestatiet uztvērēju atbilstoši funkcijas Easy Setup ekrānā redzamajām instrukcijām.

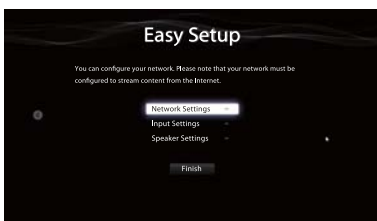

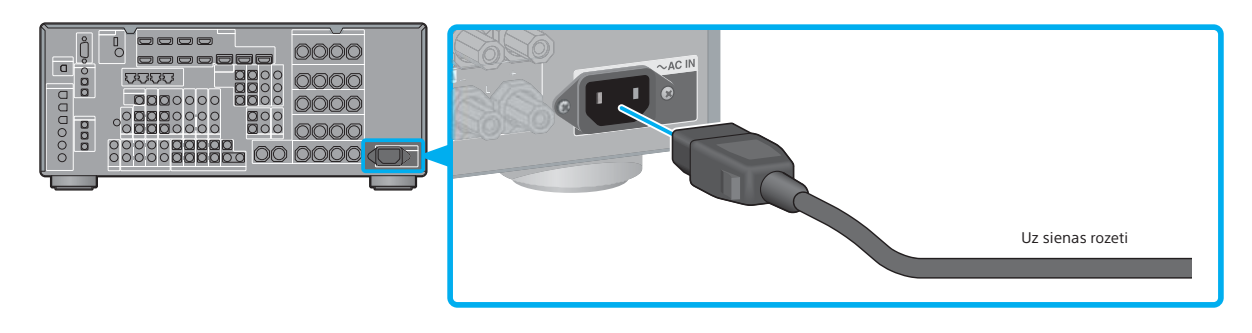